# bezierplot

Linus Romer

July 23, 2018

### 1 Introduction

bezierplot is a Lua program as well as a  $(Lua)ETFX$  package. This document describes both.

Given a smooth function, bezierplot returns a smooth bezier path written in TikZ notation (which also matches METAPOST) that approximates the graph of the function. For polynomial functions of degree  $\leq$  3 and inverses of them, the approximation is exact. bezierplot finds special graph points such as extreme points and inflection points and reduces the number of used points.

The following example will show a comparison of GNUPLOT with bezierplot for the function  $y = \sqrt{x}$  for  $0 \le x \le 5$ :

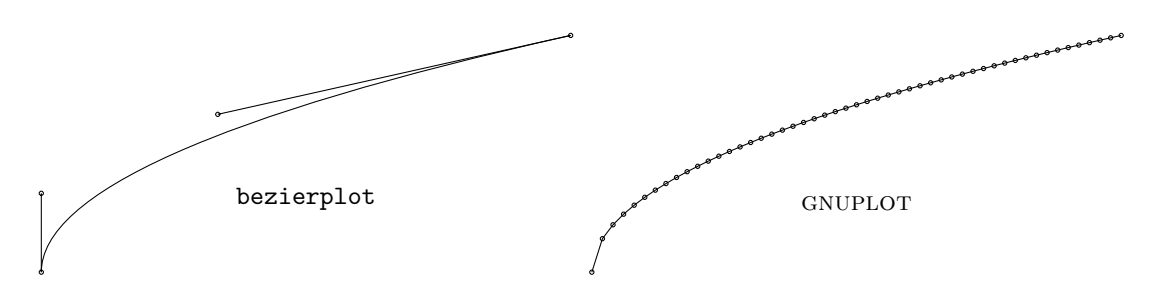

gnuplot used 51 samples (no smoothing) and is still quite inexact at the beginning, whereas bezierplot uses 4 points only and is exact!

### 2 Installation

As bezierplot is written in Lua, the installation depends whether you are using LuaL<sup>AT</sup>FX or another LATEX engine.

### 2.1 Installation For LuaL<sup>AT</sup>FX

If you have installed bezierplot by a package manager, the installation is already complete. The manual installation of bezierplot is done in 2 steps:

- copy the files bezierplot.lua and bezierplot.sty somewhere in your texmf tree (e.g. to ~/texmf/tex/lualatex/bezierplot/bezierplot.sty and ~/texmf/scripts/bezierplot/bezierplot.lua)
- update the ls-R databases by running mktexlsr

#### 2.2 Additional Installation Steps For Other LATEX Engines

You will have to call bezierplot as an external program via the option --shell-escape (--write18 for MiKTEX). Therefore, bezierplot.lua has to be copied with the name bezierplot to a place, where your OS can find it. Under Linux this usually means copying to the directory /usr/local/bin/, but for Windows this will probably include more steps (like adding to the PATH). Of course, Lua has to be installed as well. As soon as you can call bezierplot from a command line (e.g. by typing bezierplot  $"x^2"$ ), it should also work with other L<sup>AT</sup>FX engines.

## 3 Loading

The bezierplot package is loaded with \usepackage{bezierplot}. There are no loading options for the package.

### 4 Usage

A minimal example of LuaLATEX document could be:

\documentclass{article} \usepackage{tikz,bezierplot} \begin{document} \tikz \draw \bezierplot{x^2}; \end{document}

The command \bezierplot has 6 optional arguments in the sense of

\bezierplot[XMIN][XMAX][YMIN][YMAX][SAMPLES]{FUNCTION}

The defaults are XMIN = YMIN =  $-5$ , XMAX = YMAX = 5 and SAMPLES = 0 (this will set as few samples as possible).

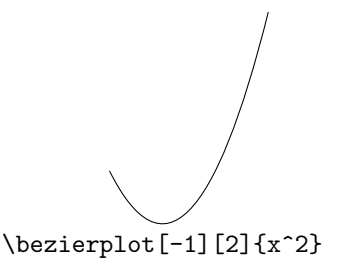

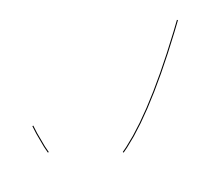

 $\begin{bmatrix} -1 & 2 \\ 4x^2 & \beta & 2 \\ 0.5 & 3 \\ 4x^2 & \beta & 2 \end{bmatrix}$ 

You may reverse the graph by making XMIN bigger than XMAX. E.g.

\bezierplot[-5][5]{0.5\*x+1}

returns  $(-5,-1.5)$  --  $(5,3.5)$ , whereas

\bezierplot[5][-5]{0.5\*x+1}

returns the reversed path  $(5,3.5)$  --  $(-5,-1.5)$ . This is useful, if you want to cycle a path to a closed area:

\begin{tikzpicture} \fill[black!30] \bezierplot[-1][1]{2-x^2}  $-- \begin{bmatrix} -1 & -3-x & -cycle \\ \end{bmatrix}$ \draw \bezierplot[-1.1][1.1]{2-x^2};  $\d$ raw  $\begin{center}$   $\clap{-1.1}[1.1]{x^3-x};$ \end{tikzpicture}

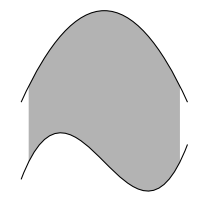

#### 4.1 Running Raw bezierplot

Of course, you can run bezierplot.lua in a terminal without using LATEX, e.g.

lua bezierplot.lua "3\*x^0.8+2"

will return

(0,2) .. controls (0.0168,2.1905) and (0.2073,3.0978) .. (1.0004,5.001)

You can set the window of the graph and the number of samples as follows:

```
lua bezierplot.lua "FUNCTION" XMIN XMAX YMIN YMAX SAMPLES
```
e.g.

lua bezierplot.lua "FUNCTION" 0 1 -3 2.5 201

will set  $0 \le x \le 1$  and  $-3 \le y \le 2.5$  and 201 equidistant samples. You may also omit the  $v$ –range, hence

lua bezierplot.lua "FUNCTION" 0 1

will set  $0 \le x \le 1$  and leave the default  $-5 \le y \le 5$ . The variables XMIN, XMAX, YMIN and YMAX may also be computable expressions like  $2*pi+6$ :

lua bezierplot.lua "sin(x)" -pi pi

You may use huge for  $\infty$ :

lua bezierplot "1/x" 0 1 0 huge

As huge is very huge and bezierplot uses recursive calls for nontrivial functions and non– fixed samples, this can last very long:

lua bezierplot " $1/x$ " -5 5 -huge huge

But if you set fixed samples, it will be fast again (as this does not use recursive calls):

lua bezierplot "1/x" -5 5 -huge huge 100

#### 4.2 Notation Of Functions

The function term given to bezierplot must contain at most one variable:  $x$ . E.g. "2.3\*(x-1)^2-3". You must not omit  $*$  operators:

```
wrong: 2x(x+1) correct: 2*x*(x+1)
```
You have two possibilities to write powers: " $x^2$ " and " $x^*$ " both mean  $x^2$ .

The following functions and constants are possible:

abs absolute value (remember: your function should still be smooth) acos cos<sup>−</sup><sup>1</sup> inverse function of cosine in radians asin sin<sup>−</sup><sup>1</sup> inverse function of sine in radians atan tan<sup>−</sup><sup>1</sup> inverse function of tangent in radians  $\cot \theta$  cube root  $\sqrt[3]{\phantom{a}}$  that works for negative numbers, too cos cosine for angles in radians exp the exponential function  $e^{(\cdot)}$ huge the numerical  $\infty$ e the euler constant  $e = \exp(1)$  $log$  the natural logarithm  $log_e()$ pi Archimedes constant  $\pi \approx 3.14$ sgn sign function sin sine for angles in radians sqrt square root  $\sqrt{ }$ tan tangent for angles in radians

# 5 Examples of bezierplot in Comparison with gnuplot

The following graphs are drawn with bezierplot (black) and GNUPLOT (red). GNUPLOT used 1000 samples per example. The functions are given below the pictures (left: bezierplot, right: GNUPLOT).

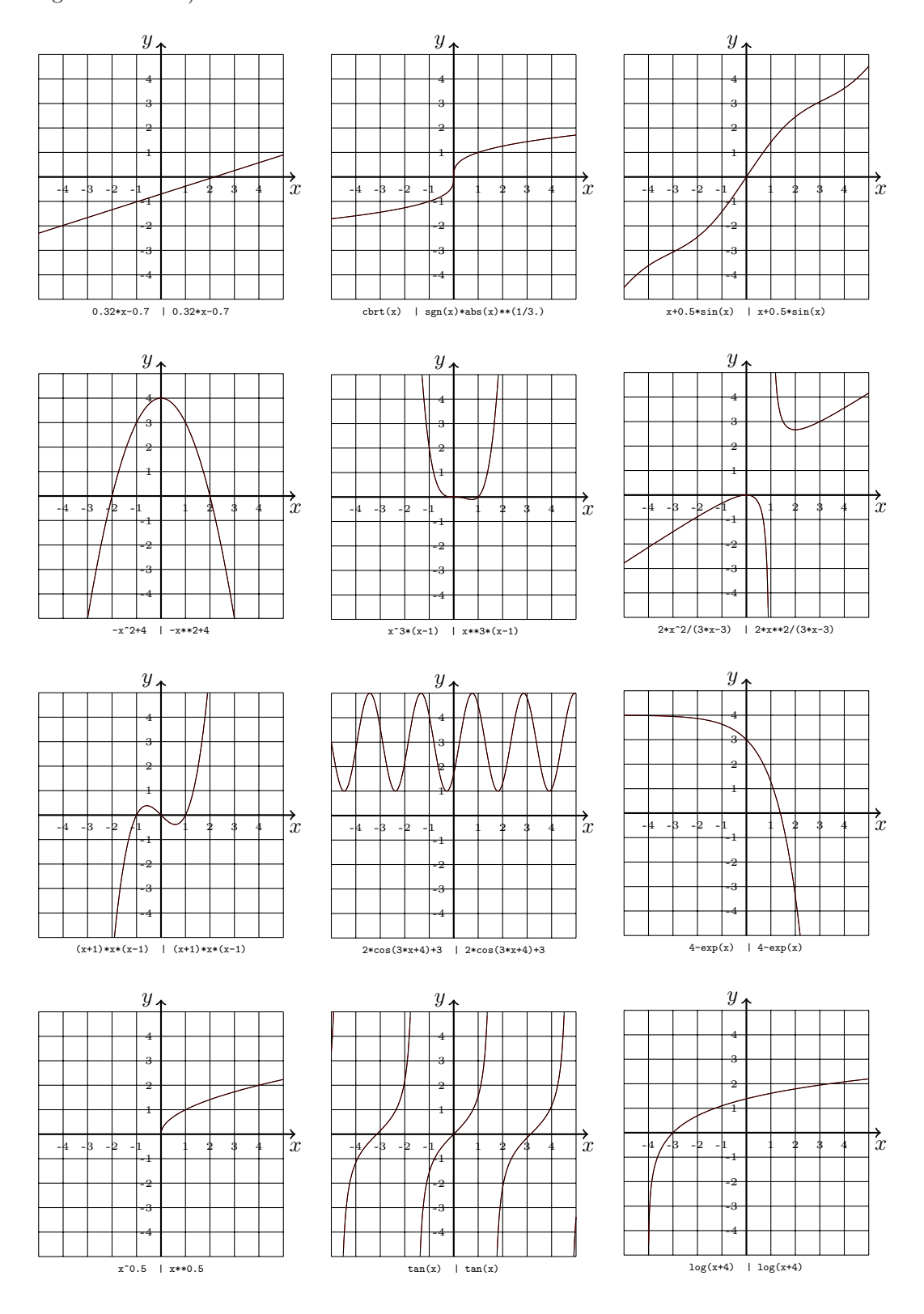